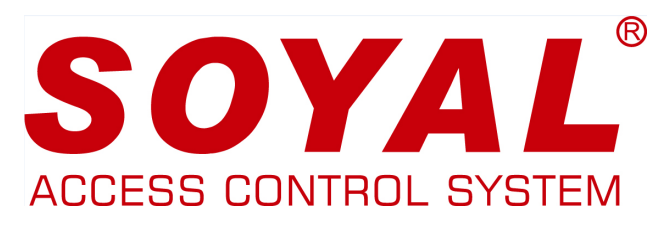

# AR-821EFB5-9000MT

BIOMETRIKUS BELÉPTETŐ VEZÉRLŐ

# FELHASZNÁLÓI KÉZIKÖNYV

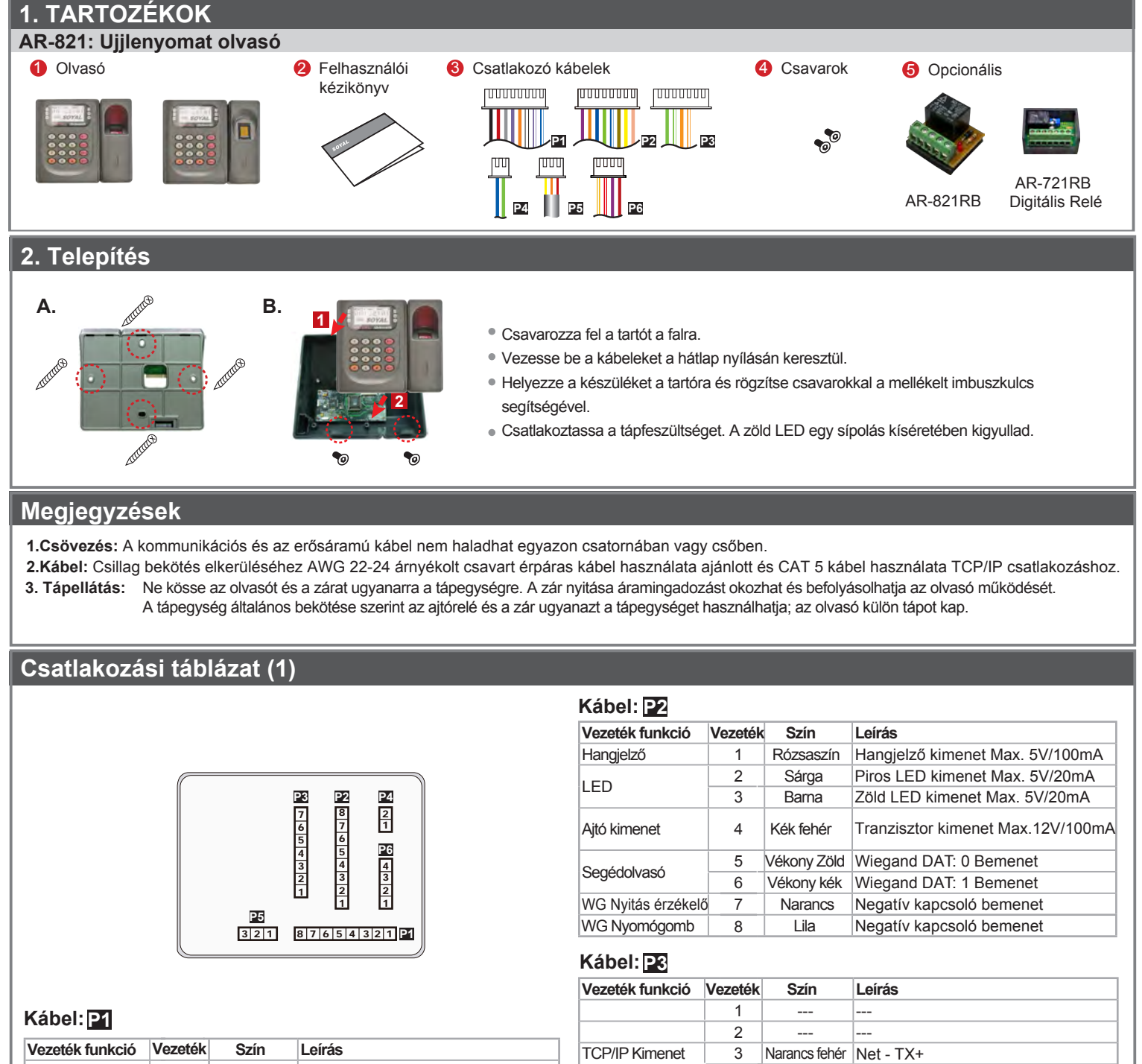

**Vezeték funkció Vezeték Szín Leírás**

1  $\sqrt{\text{Vastag zöld}}$  RS-485(B-) 2 Vastag kék RS-485(A+)

4 Narancs Net - TX-5 Zöld fehér Net - RX+ 6 Zöld Net - RX-7 --- --- ---

RS-485 Busz vezérlő

**Kábel: P4**

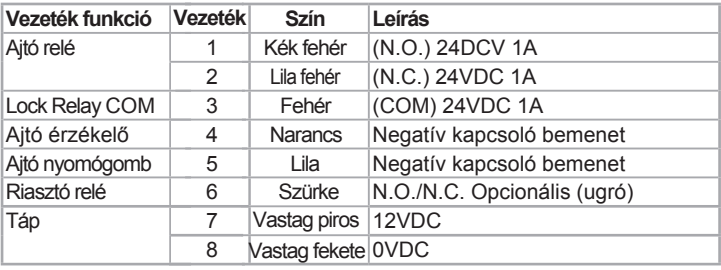

# **Csatlakozási táblázat (2)**

# **Kábel: P5**

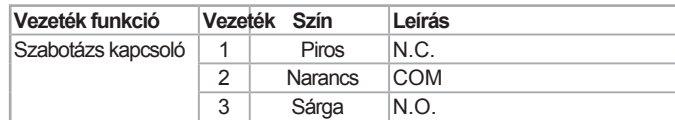

# **Cable:P6**

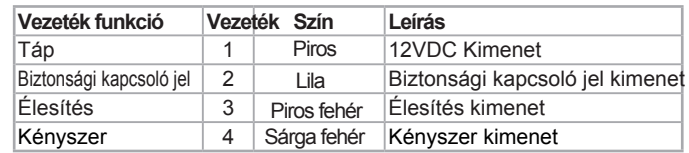

# **Előlap és kijelzések**

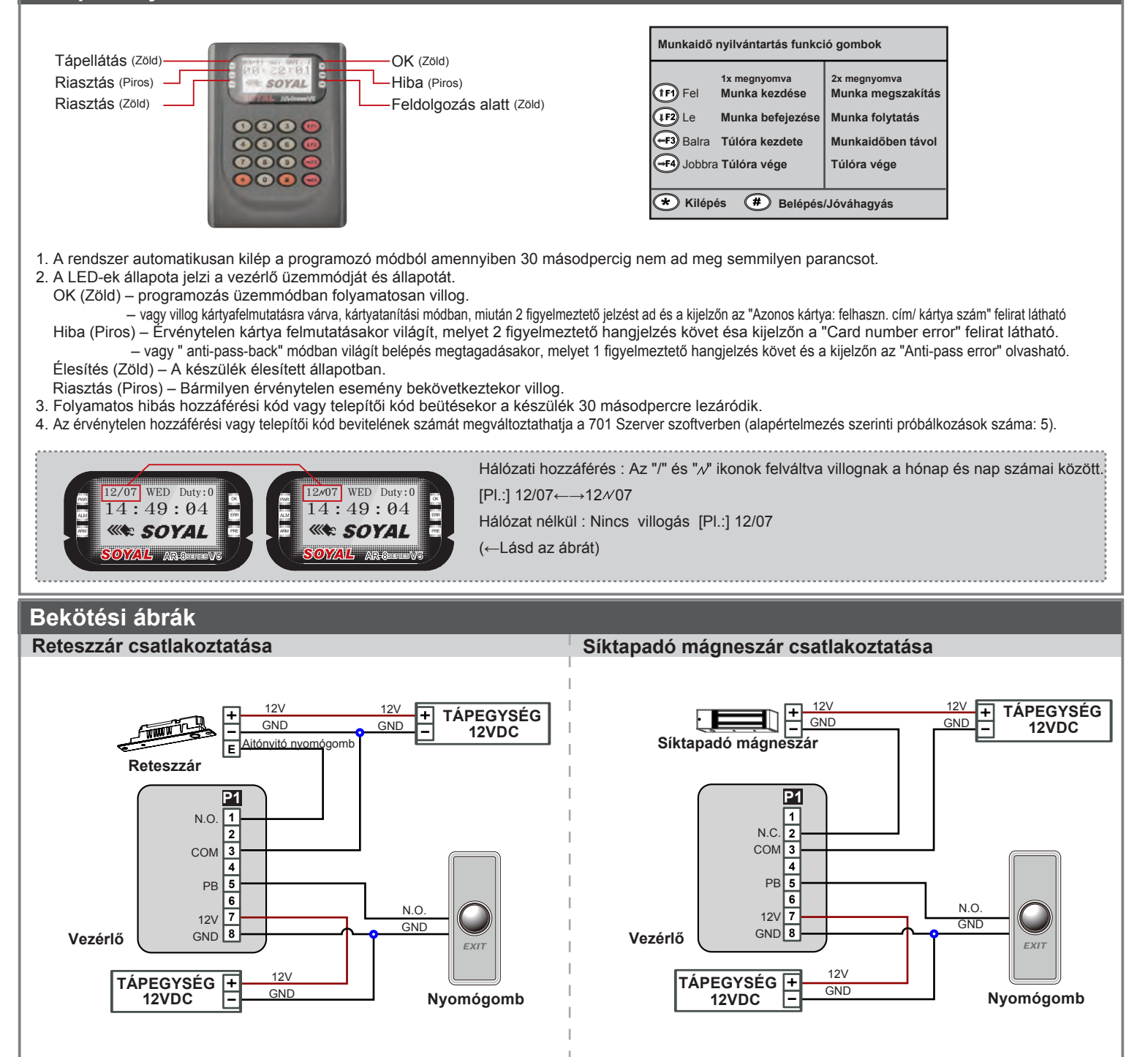

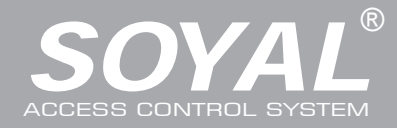

V121221

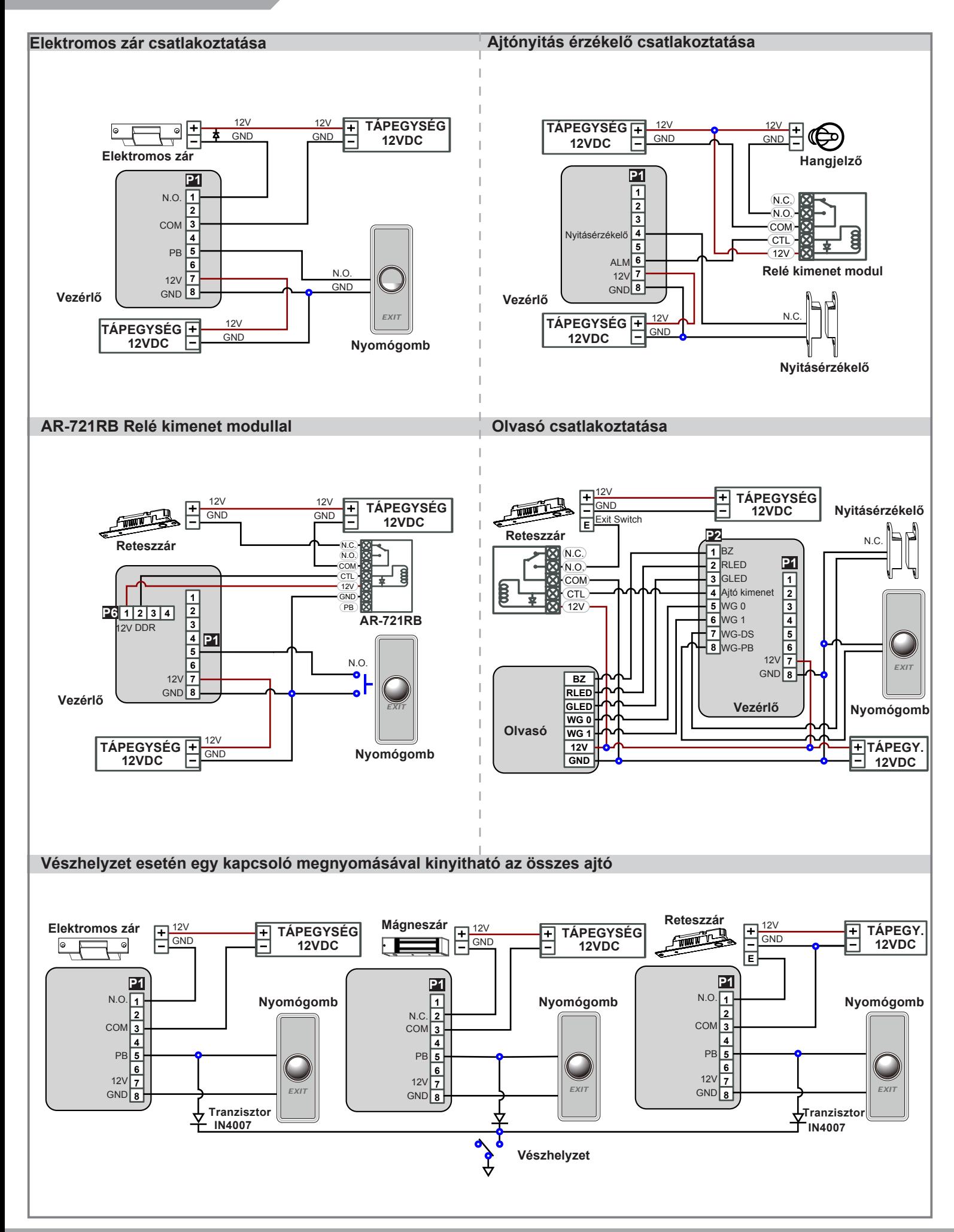

# AR-821EFB5-9000MT

BIOMETRIKUS BELÉPTETŐ VEZÉRLŐ

# **BOHS SOR FC CE MA NIKACC**

V121221

# **Program ozás**

# **A. Billentyűzet lezárása / feloldása**

# Lezárás / feloldás

A billentyűzet lezárásához nyomja meg egyszerre a \* es # gombokat. Feloldáshoz nyomja meg ismételten a \* es # gombokat.

# **B. Belépés és kilépés programozói módba**

# **Belépés**

# Üsse be:  $\star$  123456 # vagy  $\star$  PPPPPP #

Megjegyzés: Az alapértelmezett érték: 123456. Ha megváltoztatta a telepítői kódot 876112-re, akkor üsse be \* 876112 # → Belép programozói módba Ha 30 másodpercen belül nem ad meg semmilyen parancsot, a készülék automatikusan kilép a programozói módból.

#### **Kilépés**

Nyomja meg a \* | gombot kétszer→ 6 | Kilépés vagy 7 | Kilépés és élesítés (lásd a riasztás és éleítés beállítás fejezetet).

### **Telepítői kód megváltoztatása**

Lépjen be a programozói módba → **5** Eszközök → **2** Mester kód →Üsse be az új telepítői kódot → Kész

# **C. Kezdő beállítások**

# **Nyelv kiválasztása**

Lépjen be a programozói módba → **5** Eszközök → **1** Nyelv → **0** HU → Rendszer indítás

Olvasó hálózati azonosítójának beállítása

Lépjen be a programozói módba → **3** Paraméterek[1] → **1** Hálózati ID → Üsse be a kívánt hálózati azonosítót: 001~254 (alapértelmezett e-mail: 001) → Bejárati ajtó szám: 0~255 → WG1 Ajtó szám: 0~255 → Üsse be milyen formátumban kívánja megjeleníteni a kártya azonosítót: 1-4 (1.No, 2.WG, 3.ABA, 4.HEX) → Engedélyezze a "Dinamikus állomáskonfiguráló protokollt" (DHCP) (0:No,1:En,2=Exit) → Kész

# **D. Címke hozzáadása és törlése**

### ※ **Felhasználók száma: 16384 (00000~16383)**

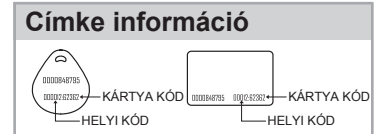

Felhasználói kódot (0001~9999) → Kész

**Címke hozzáadása / törlése címke azonosítóval** Lépjen be a programozói módba → **1** Hozzáadás/törlés → **1** Kártya azonosító hozzáadása → Üsse be az 5 számjegyes felhasználói címet → Üsse be a "Helyi Kódot" → Üsse be a "Kártya Kódot".

**Címke hozzáadása / törlése RF Feltanító funkcióval** Lépjen be a programozói módba → **1** Hozzáadás/törlés → **2** RF Feltanítás hozzáadása → Üsse be az 5 számjegyes felhasználói címet → Üsse be a címke egységeket → Rendelje a címkét az RF körzetbe.

※Megjegyzés: Ha a címke fájlok **szekvenciálisak**, üsse be a **címke egységek** számát és rendelje a **legkisebb számot** a **vezérlőhöz**.

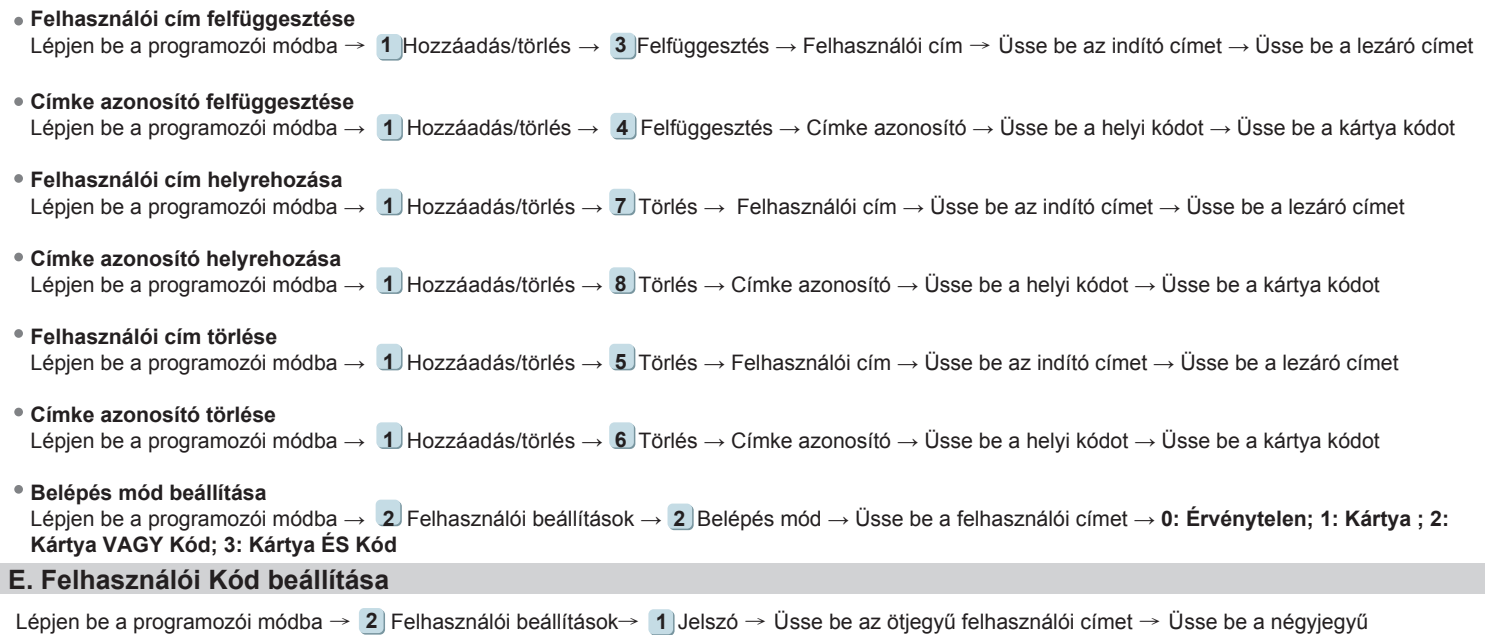

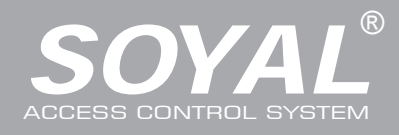

# F.**Ujjlenyomat vagy Ujj érlenyomat hozzáadása / törlése**

### **Hozzáadás**

Lépjen be a programozói módba → **2** F elhasználói beállítások → **6** Ujjlenyomat tanítása → Üsse be az ötjegyű felhasználói címet →T artson 2 különböző ujjat az érzékelő felülethez → Kész

# **Törlés**

Lépjen be a programozói módba → **2** Felhasználói beállítások → **7** Ujjlenyomat törlése → Üsse be az ötjegyű felhasználói címet → Kész **Megjegyzés:** Ha az összes ujjlenyomatot vagy ujj érlenyomatot törölni szeretné, akkor a felhasználói cím értéke legyen **99999 # .**

# G. **Azonosítási módok**

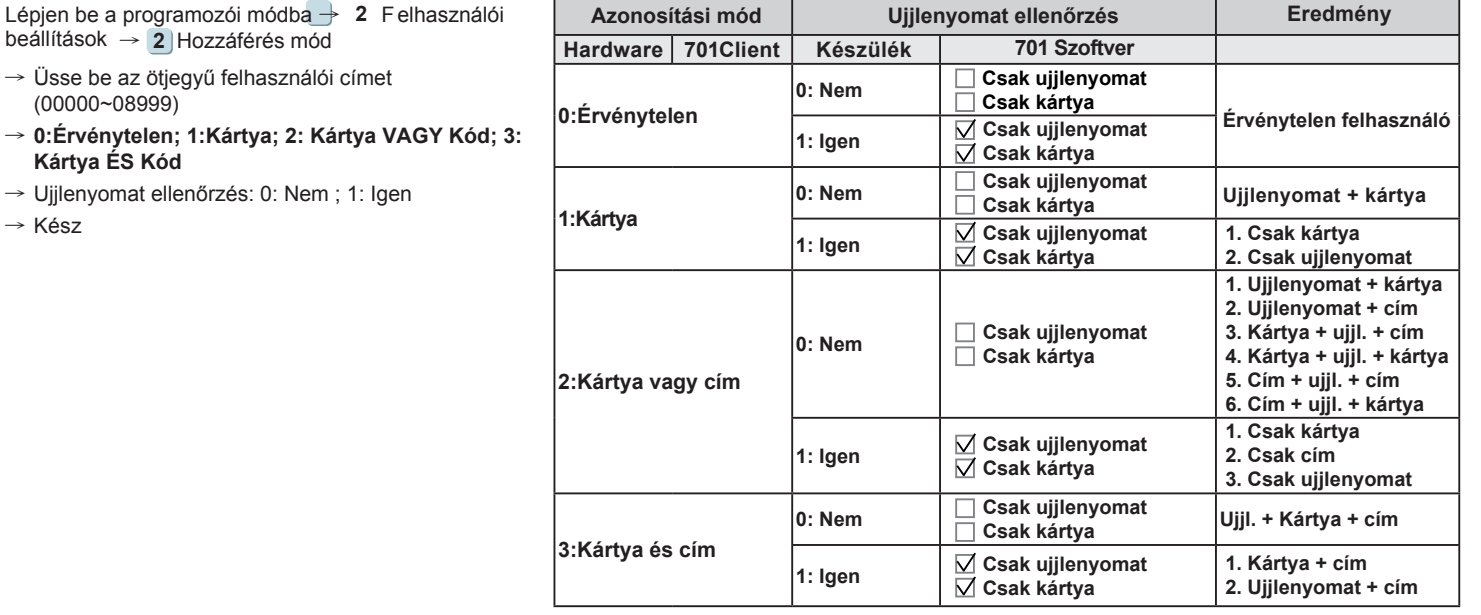

# **H. Élesítés jelszó beállítása**

Lépjen be a programozói módba → **3** Paraméterek [1] → **8** Élesítés jelszó → Üsse be a négyjegyű azonosítót (0001~9999; Alapértelmezett: 1234) → Kész

# **I. Élesítési idő beállítása**

Lépjen be a programozói módba → **3** Paraméterek [1] → **7** Élesítési idő → Üsse be az élesítési időt, Tartomány (folyamatos működésnél, másodperc): 000~255; Tartomány (impulzusos működésnél, 10ms) 000~255 → Kész

# **J. Kényszer kód beállítása**

Lépjen be a programozói módba → **4** Paraméterek [2] → **7** Kényszer kód → 4 kód (válasszon egyet) → Üsse be a négyjegyű kódot  $(0001-9999) \rightarrow K$ ész

※ **Megjegyzés:** A kényszerkód csak hálózatos üzemmódban érhető el. Amikor a felhasználói kód helyett kényszer kódot használ, a készülék hozzáférést engedélyez az ajtóhoz és "kényszerítve" üzenetet küld a számítógépnek, figyelmeztető jelzésként.

### **K. Bemeneti csatlakozó**

Lépjen be a programozói módba → **5** Eszközök → **4** Bemeneti csatlakozó → **0 :Lift ; 1:Fogadó ; 2:LED ; 3:PRN (alapértelmezett érték:1)** → **Átviteli sebesség kiválasztása (alapértelmezett érték:9600)** → Kész

# **L. Riasztás beállítása**

## **Állapotok:**

- 1. Élesítési állapot engedélyezése
- 2. Riasztórendszer csatlakoztatva
- **Alkalmazás:**

**1. Ajtó túl hosszú ideig nyitva**: Az ajtó hosszabb ideig marad nyitva, mint az ajtó relé idejének és az ajtó zárási idejének összege.

- **2. Kényszerített nyitás (Érvényes felhasználói kártya nélküli nyitás)**: Kényszerített nyitás vagy illegális művelet.
- **3. Szabálytalan ajtó állapot**: Amikor a tápfeszültség megszűnik, majd visszaáll, az olvasó élesített állapotban lesz.

# **Élesített állapot engedélyezése/tiltása**

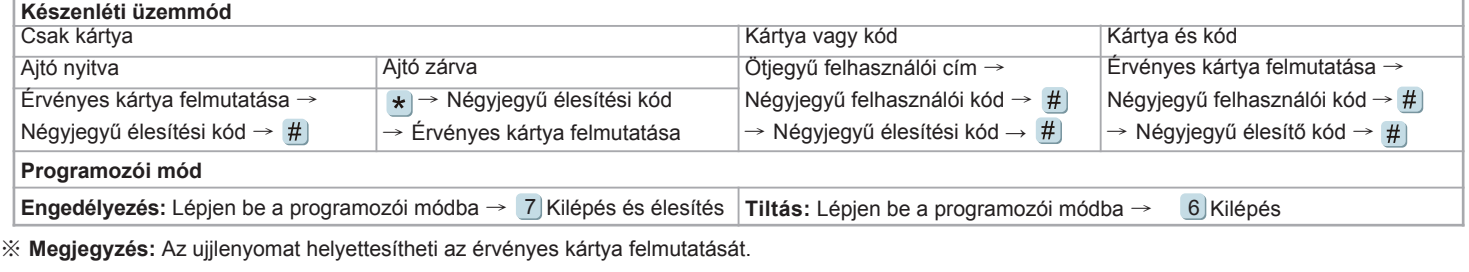

V121221

# **M. Anti-pass-back**

Az AR-721U, AR-737H/U(WG mód) és AR-661U segédolvasók alkalmazásakor az azonosítási mód a "Csak kártya" legyen.

### **Eszköz engedélyezése**

Lépjen be a programozói módba → **4** Paraméterek [2] → **6** Anti-pass-back → válassza ki [1: Igen] → WG kiválasztás [1: Igen]

#### **Kártya felhasználó engedélyezése**

Lépjen be a programozói módba→ **1** Hozzáad/töröl → **9** Antipass csoport → Üsse be az ötjegyű indító felhasználói címet → Üsse be az ötjegyű lezáró felhasználói címet → válassza ki [1: Igen]

### **N. Lift vezérlés**

A SOYAL **AR-401RO16B** liftvezérlőt csatlakoztatva rendelhet hozzá emeleteket a felhasználókhoz [BAUD 9600].

#### **Lift vezérlés beállítás**

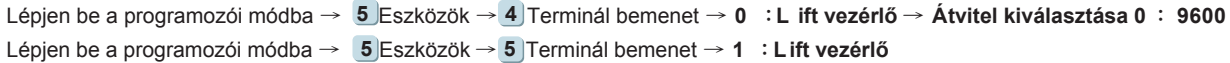

#### **Csop.Emelet**

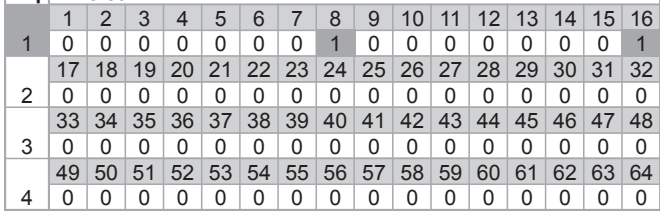

# **Egy emelet**

Lépjen be a programozói módba → 2 Felhasználói beállítások → 4 Egy emelet → **Üsse be az ötjegyű felhasználói címet** → **Üsse be az engedélyezett emeletek kezdő és végső számát: 1~64**

### **Több emelet**

Lépjen be a programozói módba → 2 Felhasználói beállítások → 5 Több emelet → **Üsse be az ötjegyű felhasználói címet** → **Válasszon az 1, 2, 3 vagy 4 csoportok közül** → **Üsse be a 16-jegyű kódot az emelet kiválasztásához [0:nincs kiválasztva, 1: kiválasztás]** Pl.: a 8. és 16. emeletek engedélyezéséhe:

Lépjen be a programozói módba → 2 Felhasználói beállítások → 5 Több emelet **114** → **1** → **0 000000100000001**

# **O. Riasztó óra beállítás**

Lépjen be a programozói módba → **5** Eszközök → **9** Napi riasztás → Csoport (00~15) → Idő ( Óra; Másodperc) → Állítsa be mely napokon van élesítve (0:letiltás, 1:engedélyezés) → Kész

### **Hardware csatlakozási ábra**

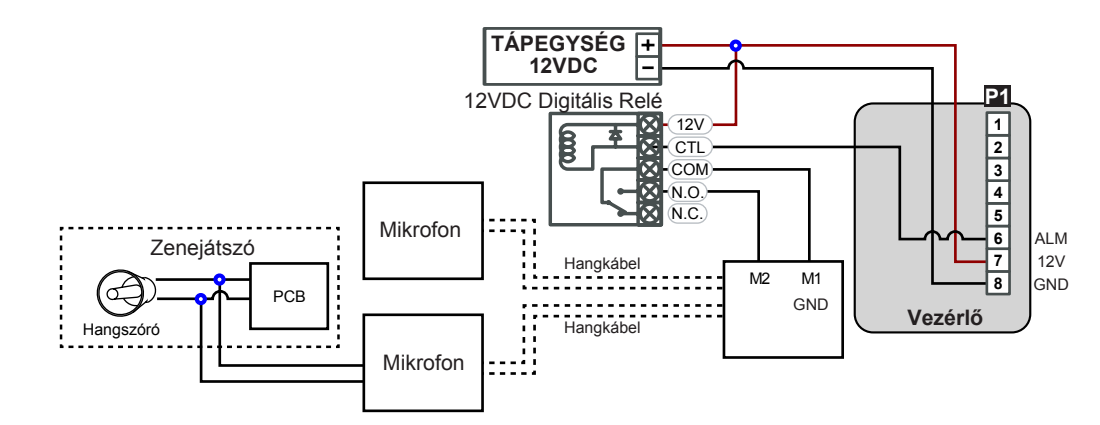

### **P. Nyílt zóna**

Lépjen be a programozói módba → **3** Paraméterek[1] → **2** Automatikus nyitás → Nyílt zóna beállítása a vezérlővel (0:letiltás, 1:engedélyezés) → Nyílt zóna alatt nem szükséges belépő kód (0:Nem, 1:Igen) → Kész

# **Q. Nyílt zóna idő**

Lépjen be a programozói módba → **5** Eszközök → **6** Nyílt zóna idő → Csoport (00~15) → Idő (Óra) ; Fő bemenet (0:letiltás, 1:engedélyezés) ; WG Bemenet (0:letiltás, 1:engedélyezés) → Kész

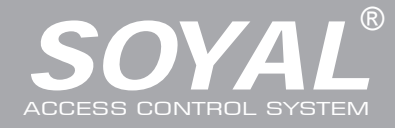

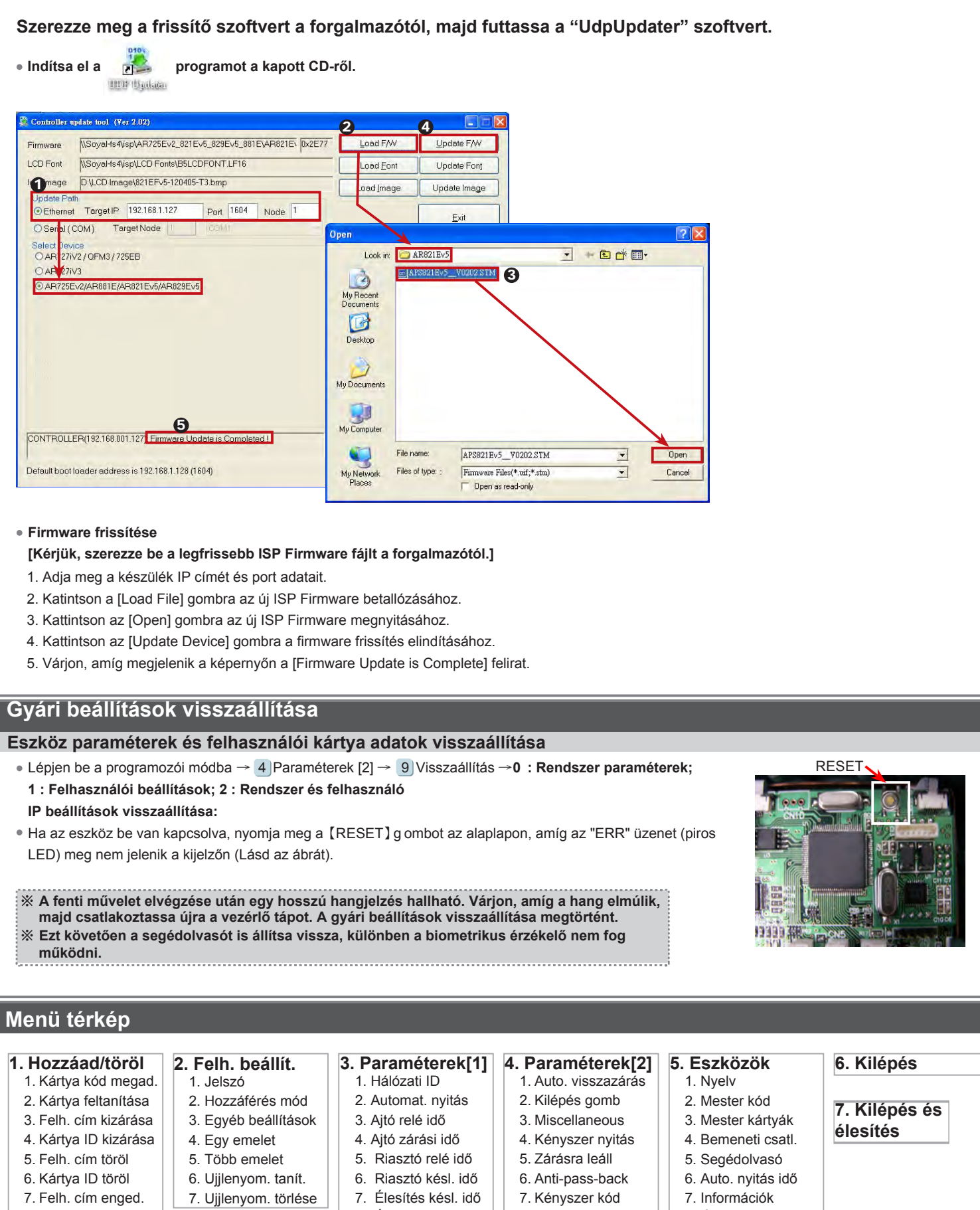

8. Kártya ID enged. 9. Antipass Csoport

- 8. Élesítő kód
- 8. Jelszó mód
- 9. Visszaállítás
- 8. Óra beállítás
- 9. Napi riasztás

# AR-821EFB5-9000MT

# **ROMS SOR FC CE MA NICKOC**

V121221

# BIOMETRIKUS BELÉPTETŐ VEZÉRLŐ

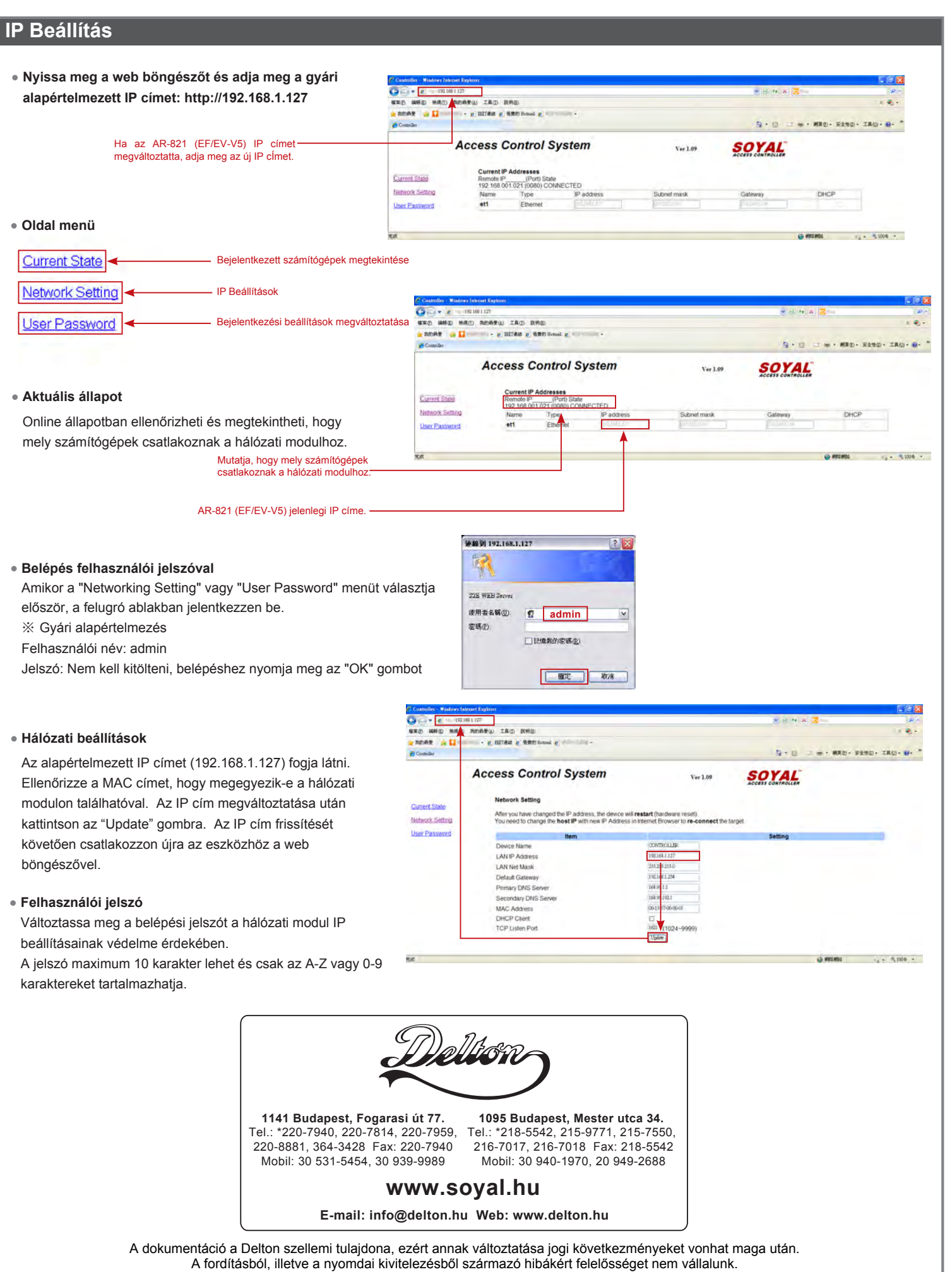

A leírás és a termék változtatásának jogát a forgalmazó és a gyártó fenntartja.